# Liferay Portal 4 - Portlet development guide

Joseph Shum
Alexander Chow
Jorge Ferrer
Ed Shin

# Liferay Portal 4 - Portlet development guide Joseph Shum Alexander Chow Jorge Ferrer Ed Shin

1.1

Copyright © 2000, 2007 Liferay Inc.

# **Table of Contents**

| Preface                                             | V    |
|-----------------------------------------------------|------|
| 1. Introduction                                     |      |
| 1. Portlet Development vs Servlet Development       | 1    |
| 2. Java Portlet Specification (JSR-168)             |      |
| 3. Recommended Tools                                | 2    |
| 3.1. JDK 1.6.0, 1.5.0 or 1.4.2                      | 2    |
| 3.2. Jikes 1.22 or Jikes 1.21                       | 2    |
| 3.3. Ant 1.7.0                                      |      |
| 3.4. Subversion or a Similar Version Control System | 2    |
| 4. Portlet development environments                 | 3    |
| 2. Liferay Specific Descriptors                     |      |
| 1. Extended Portlet Definition                      | 4    |
| 2. Organizing Portlets in Categories                | . 10 |
| 3. Liferay Portlet Frameworks                       | . 11 |
| 1. Writing a Simple JSPPortlet                      |      |
| 2. StrutsPortlet Tutorial                           |      |
| 2.1. Writting a Very Simple Struts Portlet          | . 13 |
| 2.2. Adding an action                               | . 24 |
| 2.3. Conclusion                                     | . 33 |
| 4. Portlet deployment                               | . 34 |
| 1. Liferay's Plugin Management System               | . 34 |
| 1.1. Introduction to the Plugin Management System   | . 34 |
| 1.2. Hot Deploy with the Plugin Installer           | . 34 |
| 1.3. Manual copy to the Auto Deploy Directory       | . 35 |
| 2. Manual Deployment                                | . 35 |
| 5. Liferay Services                                 | . 37 |
| 1. Security and Permissions Service                 |      |
| 1.1. Introduction                                   | . 37 |
| 1.2. Overview                                       | . 37 |
| 1.3. Implementing Permissions                       | . 37 |
| 1.4. Summary                                        |      |
| 1.5. Information                                    | . 46 |
| 2. User service                                     | . 48 |
| 6. Conclusions                                      | . 50 |

# **Preface**

**Intended audience.** This document is intended for developers that want to develop portlets that will be deployed in Liferay Portal. As Liferay supports the portlet specification (JSR-168), any portlet developed according to that standard will work.

**Liferay version.** This guide has been written for Liferay 4.3. Some details might be different for previous versions. Do not expect it to be accurate for even older versions.

Related documents. If this is not what you are looking for consider the following related documents

- Liferay Portal 4 Customization Guide
- Liferay Portal 4 Portal Users Guide
- Liferay Portal 4 Development in the Extension Environment

More information and support. If you are looking for help for a specific issue we invite you to use our community forums: http://www.liferay.com/web/guest/devzone/forums [http://forums.liferay.com] to ask your questions. We also offer professional support services (support@liferay.com [mailto:support@liferay.com]) where your company will be assigned a Liferay developer ensuring your questions are answered promptly so that your project is never compromised. Purchased support always gets first priority. This business model allows us to build a company that can contribute a great portal to the open source community. If your company uses Liferay, please consider purchasing support. Liferay has an extremely liberal license model (MIT, very similar to Apache and BSD), which means you can rebundle Liferay, rename it, and sell it under your name. We believe free means you can do whatever you want with it. Our only source of revenue is from professional support and consulting.

# **Chapter 1. Introduction**

This guide covers the Liferay specific deployment descriptors and explains the tools, additional features and services that Liferay Portal offers to developers of portlets. A portlet is a web application that follows a set of conventions that allow portals to manage its lifecycle and integrate them with other portlets.

The following sections provide an introduction to the development of portlets and the environment recommended for this task.

# 1. Portlet Development vs Servlet Development

Developing a Java Portlet is similar to the process of developing a Servlet based web application. The main differences are:

- The portlet only produces a fragment of the final HTML and not the full markup. The portal will join the fragments of several portlets and will create the full page returned to the user.
- The class receiving the requests has to inherit from javax.portlet.Portlet instead of javax.servlet.http.HttpServlet.
- A portlet request may involve a two phase process:
  - 1. On each request at most one portlet will be able to perform an state-changing operation. This is referred to as the Action phase and is implemented through a method called processAction. Not always an action phase is needed. Requests that involved an action phase are invoked to an URL known as an ActionURL, while those that only have a render phase are invoked through a RenderURL.
  - 2. Next is the render phase where all other portlets related to the page that is going to be returned may be called in any order to produce the HTML fragment to draw themselves. Portlet implement this functionality through a method called render.
- Existing web application development frameworks such as Struts, JSF, Webworks, etc can be used through the use of Bridges. Other existing frameworks have been adapted to be usable directly without the need of a bridge. An example is the Spring Portlet MVC framework.

A portlet container is a server side software component that is capable of running portlets. A portal is a web application that includes a portlet container and may offer additional services to the user. Liferay Portal includes its own portlet container and offers lots of functionalities such as user and organization administration, creation of virtual communities, having pages based on portlet layouts, graphical selection of portlets and drag&drop to place them, grouping pages into websites, several bundled ready-to-use portlets, and much more.

# 2. Java Portlet Specification (JSR-168)

The Java platform provides an standard referred to as JSR-168 that standarizes how portlets interact with portlet containers and ensures compatibility across different portal products as long as portlet adheres to the standard. Liferay Portal provides a 100% compatible portlet container that guarantees that any portlet that adheres to the standard specification will be able to run within Liferay.

In JSR-168 a portlet application may aggregate several different portlets and is packed in a WAR file just as a standard Java web application. The portlets of the application are defined in a file called

portlet.xml that is placed in the WEB-INF directory inside the WAR file. This file can be seen as an extension to the web.xml defined in the Java Servlet Specification. The Java Portlet specification allows portlet containers

For more information related to JSR-168 it is recommended to read the specification itself. Also several articles introducing development of JSR-168 portlets and explaining how to use several portlet frameworks are available online.

#### 3. Recommended Tools

The following instructions will help you get your development environment ready for working with the source code. These instructions are specific to setting up for deployment to Orion server and Tomcat 5.5 developing with Java JDK 1.5. Liferay Portal is compatible with Java 1.4 also and a wide array of application servers and containers. You will need to adjust your development environment according to your platform.

Before we can get started, the following components must be installed on your machine.

#### 3.1. JDK 1.6.0, 1.5.0 or 1.4.2

- 1. Download and install JDK 1.6.0 [http://download.java.net/jdk6/binaries/] or JDK 1.5.0 [http://java.sun.com/j2se/1.5.0/download.jsp]. JDK 1.4 is also supported.
- 2. Set an environment variable called JAVA\_HOME to point to your JDK directory.

#### 3.2. Jikes 1.22 or Jikes 1.21

Jikes is a Java compiler by IBM that is much faster than the one provided by the Sun JDK.

- 1. Download and unzip Jikes 1.22 [http://www-124.ibm.com/developerworks/oss/jikes]. If using JDK 1.4 you have to use Jikes 1.21 instead.
- 2. Set an environment variable called JIKES HOME to point to your Jikes directory.
- 3. Add JIKES\_HOME\bin to your PATH environment variable.

#### 3.3. Ant 1.7.0

- 1. Download and unzip the latest version of Ant [http://ant.apache.org/].
- 2. Set an environment variable called ANT\_HOME to point to your Ant directory.
- 3. Add ANT\_HOME\bin to your PATH environment variable.

## 3.4. Subversion or a Similar Version Control System

We recommend that you put all your code and configuration files into a version control system. Subversion is free and open source and can be used through a set of commands, by installing a subversion client such as SmartSVN [http://www.smartsvn.com/], TortoiseSVN [http://tortoisesvn.net/] or through the integration mechanisms provided by most IDEs.

# 4. Portlet development environments

Portlets for Liferay can be developed using general tools or Liferay specific tools. Here is a list of the most common options:

Using an IDE that supports portlet development

Increasingly IDEs are providing tools for developing portlets. This is usually a good option for rapid application development, mainly if you already have the knowledge set of that tool. In this case the IDE must allow adding Liferay specific descriptors as explained in chapter 3. The result provided by the IDE must be a WAR file that can be deployed to Liferay using the method described in Chapter 4.

Creating an custom environment

Using tools such as ant or maven it's not difficult to create an environment to create portlet applications that are packaged as WAR and deployed by copying that file to the autodeploy directory in a Liferay installation.

Using Liferay's development environment

This environment provides a ready to use ant based system for developing portlets and customizing Liferay Portal in general. It is the option that gives most flexibility and access to all Liferay specific APIs. Use this environment if you want to use the portlet frameworks provided by Liferay such as JSPPortlet and StrutsPortlet described in chapter 3. For detailed information about this environment read *Liferay Portal 4 - Development in the Extension Environment*.

# Chapter 2. Liferay Specific Descriptors

Liferay Portal has two specific deployment descriptors that extend the functionality provided by the portlet.xml file. One of them provides the ability to use Liferay specific features and the second one permits the configuration of the UI that will allow users to select the portlets. The next sections describe both of them.

#### 1. Extended Portlet Definition

struts-path

The file liferay-portlet.xml may be placed in the WEB-INF directory of any portlet application to configure Liferay Portal specific features. Following is an example of what this file may look like:

```
<?xml version="1.0"?>
<!DOCTYPE liferay-portlet-app PUBLIC "-//Liferay//DTD Portlet
Application 4.3.0//EN"
"http://www.liferay.com/dtd/liferay-portlet-app_4_3_0.dtd">
<liferay-portlet-app>
        <portlet>
                <portlet-name>1</portlet-name>
                <icon>/html/portlet/mail/icon.png</icon>
                <struts-path>mail</struts-path>
<preferences-unique-per-layout>false</preferences-unique-per-layout>
<preferences-owned-by-group>false</preferences-owned-by-group>
                <use-default-template>false</use-default-template>
                <restore-current-view>false</restore-current-view>
                <maximize-edit>true</maximize-edit>
<private-request-attributes>false</private-request-attributes>
<private-session-attributes>false</private-session-attributes>
                <render-weight>0</render-weight>
<header-javascript>/html/portlet/mail/packed.js</header-javascript>
        </portlet>
</liferay-portlet-app>
```

The portlet-name element must be equal to the portlet name specified in the portlet.xml file. Here is a complete list of all the available options.

| icon         | The icon element specifies an image that represents the portlet.                                                                                                    |
|--------------|----------------------------------------------------------------------------------------------------|
| virtual-path | The virtual-path value sets the virtual path used to override the default servlet context path. For example, suppose your portlet is deployed to the servlet path "/test-portlet". By default, the portal will return "/test-portlet" for the servlet context path. You can override it by setting virtual-path to "/virtual" and have the portal return "/virtual" for the servlet context path. The default value is "" which means this is not used. |
|              |                                                                                                    |

This option is only useful when using the Liferay StrutsPortlet framework. Suppose the struts-path value is "mail". This tells the portal that all requests with the path mail/\* are considered part of this portlet's scope. Users who request paths that match mail/\* will only be granted access if they also have access to this portlet. This is true for both portlet requests and regular servlet requests.

configuration-path The configuration-path value is a Struts path that allows users to

configure the portlet at runtime. The Struts path must reference a class that extends com.liferay.portal.struts.PortletAction.

indexer-class The indexer-class value must be a class that implements

com.liferay.util.lucene.Indexer and is called to

create or update a search index for the portlet.

open-search-class The open-search-class value must be a class that implements

com.liferay.portal.kernel.search.OpenSearch and is called to get search results in the OpenSearch 1.1 standard.

scheduler-class The scheduler-class value must be a class that implements

com.liferay.portal.job.Scheduler and is called to

schedule Quartz jobs for this portlet.

portlet-url-class The portlet-url-class value must be a class that extends

com.liferay.portlet.PortletURLImplWrapper. Set this class to override the default portlet URL implementation.

friendly-url-mapper-class The friendly-url-mapper-class value must be a class that

implements

com.liferay.portal.kernel.portlet.FriendlyURLMapper.

Use this if content inside a portlet needs to have a friendly URL. See the Message Boards portlet for an example of its uses.

url-encoder-class The url-encoder-class value must be a class that implements

com.liferay.portal.kernel.servlet.URLEncoder.

Use this to set a custom URLEncoder that is used by the

RenderResponse class to implement the encodeURL method. This

is useful if you need to add custom logic to rewrite URLs.

portlet-data-handler-class The portlet-data-handler-class value must be a class that

implements

com.liferay.portal.kernel.lar.PortletDataHandler

and is called when archiving tasks are run.

smtp-message-listener-class The smtp-message-listener-class value must be a class that

implements

com.liferay.portal.kernel.smtp.MessageListener

and is called when processing emails.

preferences-company-wide Set the preferences-company-wide value to true if the preferences

for the portlet are across the entire company. Setting this value to true means the value for preferences-unique-per-layout and preferences-owned-by-group are not used. The default value is

false.

For example, an administrator could set the preferences to an Announcements portlet that would save a message in the portlet's preferences. This message would then be used across all pages for that company. The portlet must not be instanceable because

instanceable portlets have uniquely generated portlet ids.

The default behavior of the bundled Announcements portlet sets the instanceable value to true so that normal users cannot create company wide messages. A future release would include permissions for the edit mode versus the view mode which would allow an administrator to set the message while users would just view the message.

preferences-unique-per-layout

Set the preferences-unique-per-layout value to true if the preferences for the portlet are unique for each page. If set to false, the preferences for the portlet are shared across all pages. The default value is true.

The preferences-unique-per-layout element is used in combination with the preferences-owned-by-group element. See the comments for the preferences-owned-by-group element for more information.

preferences-owned-by-group

Set the preferences-owned-by-group value to true if the preferences for the portlet are owned by the group when the portlet is shown in a group page. If set to false, the preferences are owned by the user at all times. The default value is true.

Suppose the Stocks portlet has preferences-unique-per-layout set to true and preferences-owned-by-group set to false. Users can set a different list of stocks for every personal page. Users can set a different list of stocks for every community page.

Suppose the Stocks portlet has preferences-unique-per-layout set to false and preferences-owned-by-group set to false. Users can set one list of stocks to be shared across all personal pages. Users can set one list of stocks to be shared across a community's set of pages.

Suppose the Stocks portlet has preferences-unique-per-layout set to true and preferences-owned-by-group set to true. Users can set a different list of stocks for every personal page. Administrators set the portlet preferences for users in a community page. Administrators can set a different list of stocks for every community page that are then shared by all users within a community.

Suppose the Stocks portlet has preferences-unique-per-layout set to false and preferences-owned-by-group set to true. Users can set one list of stocks to be shared across all personal pages. Administrators set the portlet preferences for users in a community page. Administrators can set one list of stocks to be shared by all users across a community's set of pages.

Set the use-default-template value to true if the portlet uses the default template to decorate and wrap content. Setting this to false allows the developer to own and maintain the portlet's entire outputted content. The default value is true.

The most common use of this is if you want the portlet to look different from the other portlets or if you want the portlet to not have borders around the outputted content.

Set the show-portlet-access-denied value to true if users are shown the portlet with an access denied message if they do not have access to the portlet. If set to false, users are never shown the portlet if they do not have access to the portlet. The default value

is set in portal properties.

use-default-template

show-portlet-access-denied

show-portlet-inactive Set the show-portlet-inactive value to true if users are shown the

portlet with an inactive message if the portlet is inactive. If set to false, users are never shown the portlet if the portlet is inactive.

The default value is set in portal.properties.

action-url-redirect Set the action-url-redirect value to true if an action URL for this

portlet should cause an auto redirect. This helps prevent double

submits. The default value is false.

restore-current-view Set the restore-current-view value to true if the portlet restores to

the current view when toggling between maximized and normal states. If set to false, the portlet will reset the current view when toggling between maximized and normal states. The default value

is true.

maximize-edit Set the maximize-edit value to true if the portlet goes into the

maximized state when the user goes into the edit mode. This only

affects the default portal icons and not what may be

programmatically set by the portlet developer. The default value

is false.

maximize-help Set the maximize-help value to true if the portlet goes into the

maximized state when the user goes into the edit mode. This only

affects the default portal icons and not what may be programmatically set by the portlet developer. The default value

is false.

pop-up-print Set the pop-up-print value to true if the portlet goes into the pop

up state when the user goes into the print mode. This only affects the default portal icons and not what may be programmatically set

by the portlet developer. The default value is true.

layout-cacheable Set the layout-cacheable flag to true if the data contained in this

portlet will never change unless the layout or portlet entry is

changed.

instanceable Set the instanceable value to true if the portlet can appear multiple

times on a page. If set to false, the portlet can only appear once on

a page. The default value is false.

private-request-attributes Set the private-request-attributes value to true if the portlet does

not share request attributes with any other portlet. The default

value is true.

private-session-attributes Set the private-session-attributes value to true if the portlet does

not share session attributes with the portal. The default value is true. The property "session.shared.attributes" in portal.properties specifies which session attributes are shared even when the

private-session-attributes value is true.

render-weight The default value of render-weight is 1. If set to a value less than

1, the portlet is rendered in parallel. If set to a value of 1 or greater, then the portlet is rendered serially. Portlets with a greater render weight have greater priority and will be rendered before

portlets with a lower render weight.

If the ajaxable value is set to false, then render-weight is always set to 1 if it is set to a value less than 1. This means ajaxable can

7

override render-weight if ajaxable is set to false.

The default value of ajaxable is true. If set to false, then this

portlet can never be displayed via Ajax.

Set the relative path of CSS that is referenced from the portal header-css

layout's header.

header-javascript Set the relative path of JavaScript that is referenced from the

portal layout's header.

add-default-resource If the add-default-resource value is set to false, and the portlet

> does not belong to the page but has been dynamically added, then the user will see that he does not have permissions to view the portlet. If the add-default-resource value is set to true, the default portlet resources and permissions are added to the page. The user can then view the portlet. Most portlets are harmless and can benefit from this flexibility. However, to prevent security loop

holes, the default value is false.

Set the system value to true if the portlet is a system portlet that a user cannot manually add to their page. The default value is false.

Set the active value to true if the portlet is active and available to users. If set to false, the portlet will not be active or available to users. The default value is true.

This value can be changed at runtime via the Admin portlet.

Set the include value to true to if the portlet is available to the portal. If set to false, the portlet is not available to the portal. The default value is true. Portlets that are not included as part of the portal are never available to the user to be made active or inactive. As far the user knows, the portlets do not even exist in the system. This allows the Liferay developers to bundle a lot of portlets in one core package, and yet allow custom deployments to turn on or off individual portlets or sets of portlets. This follows the Siebel and Microsoft model of bundling everything in one core package, but using XML configuration or registry settings to turn on and off features or sets of features. We do not recommend that custom deployers modify the core source by removing specific portlets because this prevents an easy upgrade process in the future. The best way to turn on and off portlets is to set the include element. The advantage of this way of doing things is that it becomes very easy to deploy Liferay. All features are available in one package. The disadvantage is that by not utilizing all of the portlets, you are wasting disk space and may even take a small but static memory footprint. However, we feel that the extra disk space and memory usage is a cheap price to pay in order to provide an easy

The role-mapper contains two names specified by role-name and role-link. The role-name value must be a role specified in portlet.xml. The role-link value must be the name of a Liferay role that exists in the database. The role-mapper element pairs up these two values to map roles from portlet.xml to roles in the Liferay database. This is needed because Liferay roles may

system

ajaxable

active

include

role-mapper

installation and upgrade path.

contain spaces whereas roles in portlet.xml cannot contain spaces. This also adds extra flexibility where the portlet vendor does not

need to have any knowledge about Liferay's roles.

role-name See the comments in role-mapper element.

role-link See the comments in role-mapper element.

custom-user-attribute The custom-user-attribute contains a list of names that are

retrieved using a custom class that extends com.liferay.portlet.CustomUserAttributes. Download the sample hot deployable portlet WAR named

test.war. Look for the class

com.liferay.portlet.teststruts.TestStrutsUserAttributes

to see how it associates the custom user attribute "user.name.test" with the value "Test Name". This class could be modified to read custom user attributes from another datasource that may be a

database, a LDAP server, or a web service.

name See the comments in custom-user-attribute element.

custom-class See the comments in custom-user-attribute element.

In addition to specifying the above parameters specific to each portlet, the liferay-portlet.xml file can also be used to specify role mappings and custom user attributes global to the whole portlet application. Here is an example:

Here is a more detailed description of these elements:

role-mapper The role-mapper contains two names specified by role-name and

role-link. The role-name value must be a role specified in portlet.xml. The role-link value must be the name of a Liferay role that exists in the database. The role-mapper element pairs up these two values to map roles from portlet.xml to roles in the Liferay database. This is needed because Liferay roles may contain spaces whereas roles in portlet.xml cannot contain spaces. This also adds extra flexibility where the portlet vendor does not need to have any knowledge about

Liferay's roles.

custom-user-attribute The custom-user-attribute contains a list of names that are retrieved

```
using a custom class that extends com.liferay.portlet.CustomUserAttributes.
```

For a usage example, download the sample hot deployable portlet WAR named test.war. Look for the class com.liferay.portlet.teststruts.TestStrutsUserAttributes to see how it associates the custom user attribute "user.name.test" with the value "Test Name". This class could be modified to read custom user attributes from another datasource that may be a database, a LDAP server, or a web service.

# 2. Organizing Portlets in Categories

The interface provided to a user to select a portlet to be added to a page shows the portlets organized in categories to make it easier to find them. The file liferay-display.xml is available to portlet developers to specify how they want their portlets to be categorized. Following is an example of what this file may look like:

The name of the category must be a key defined in the resource bundle of the portlet. The value of the id attribute must be the portlet-name as defined in the portlet.xml file. Categories can be nested and default portal categories can be used to add the portlet along with the bundled portlets.

# Chapter 3. Liferay Portlet Frameworks

In the next sections, you will learn how to develop a JSR 168 portlet leveraging two frameworks offered by Liferay to make deployment easier. First you will also learn how to create a simple JSPPortlet before moving on to the more complicated StrutsPortlet.

Both of these frameworks are available through the extension environment, so the rest of this section will assume that you already have it installed in a directory called ext. If you need more information about the extension environment, please read the *Liferay Portal 4 - Development in the Extension Environment* guide.

Note that by using these portlet frameworks your portlets will only work in Liferay Portal but not in other JSR-168 compliant portlets. Use them also if you need to speed your development and do not plan to deploy your portlets in other portal in the near term.

# 1. Writing a Simple JSPPortlet

Although a JSPPortlet does little more than display content, there is still some work that needs to be done. Let's start by creating a new directory called myjspportlet within ext\ext-web\docroot\html\portlet\ext Next, open portlet-ext.xml within ext\ext-web\docroot\WEB-INF\.

#### **Note**

If you are using Eclipse, you may need to associate .xml files to Eclipse if your .xml files are being opened in a separate editor. You can do this by selecting **Window** from the menu bar and then **Preferences**. Expand the **Workbench** navigation, and click on **File Associations**. From there you can add \*.xml as a new File type and associate it to open in Eclipse.

Notice how the portlets are uniquely identified by their portlet-name (also referred within Liferay Portal as the portlet id). As such, you will want to create a new portlet that is an increment of the portlet name, such as EXT\_2. Since we are creating a JSPPortlet, you will want the portlet-class to reference the full class name: com.liferay.portlet.JSPPortlet. For this tutorial, add the following to your portlet-ext.xml (you may find it easier to copy and paste EXT\_1 and just make the necessary changes):

```
<portlet>
  <portlet-name>EXT_2</portlet-name>
  <display-name>My JSPPortlet</display-name>
  <portlet-class>com.liferay.portlet.JSPPortlet</portlet-class>
  <init-param>
    <name>view-jsp</name>
    <value>/portlet/ext/myjspportlet/view.jsp</value>
  </init-param>
  <expiration-cache>300</expiration-cache>
  <supports>
    <mime-type>text/html</mime-type>
  </supports>
  <portlet-info>
    <title>My JSP Portlet</title>
  </portlet-info>
  <security-role-ref>
    <role-name>Power User</role-name>
  </security-role-ref>
  <security-role-ref>
    <role-name>User</role-name>
  </security-role-ref>
</portlet>
```

Here is a basic summary of what each of the elements represents:

| portlet-name      | The portlet-name element contains the canonical name of the portlet. Each portlet name is unique within the portlet application.                                                                                                    |  |
|-------------------|----------------------------------------------------------------------------------------------------|--|
| display-name      | The display-name type contains a short name that is intended to be displayed by tools. It is used by display-name elements. The display name need not be unique.                                                                                                    |  |
| portlet-class     | The portlet-class element contains the fully qualified class name of the portlet.                                                                                                    |  |
| init-param        | The init-param element contains a name/value pair as an initialization param of the portlet.                                                                                                    |  |
| expiration-cache  | Expiration-cache defines expiration-based caching for this portlet. The parameter indicates the time in seconds after which the portlet output expires1 indicates that the output never expires.                                                                                 |  |
| supports          | The supports element contains the supported mime-type. Supports also indicates the portlet modes a portlet supports for a specific content type. All portlets must support the view mode.                                                                                        |  |
| portlet-info      | Portlet-info defines portlet information.                                                                                                    |  |
| security-role-ref | The security-role-ref element contains the declaration of a security role reference in the code of the web application. Specifically in Liferay, the role-name references which role's can access the portlet. (A Power User can personalize the portal, whereas a User cannot.) |  |

Now that you have configured your portlet-ext.xml, the next step is to create the jsp pages. Within your /myjspportlet directory, add a file called init.jsp. Within this file, add the following two lines of code:

```
<%@ include file="/html/common/init.jsp" %>
<portlet:defineObjects />
```

These two lines import all the common class files and also set common variables used by each portlet. If you need to import portlet specific classes or initialize portlet specific variables, be sure to add them to their directory specific init.jsp, as opposed to the common/init.jsp.

These two lines import all the common class files and also set common variables used by each portlet. If you need to import portlet specific classes or initialize portlet specific variables, be sure to add them to their directory specific init.jsp, as opposed to the common/init.jsp.

Now, add a view.jsp. This jsp file will hold the content of your JSPPortlet. Write "Hello [your name here]# within the jsp. So the question is then, how does the portal know how to load these particular files? If you look back at the portlet element that was added within portlet-ext.xml, you will notice that you initialized a view-jsp parameter as having the value /ext/myjspportlet/view.jsp. By specifying this init-param, you are giving the portlet a default jsp to load.

Finally, in order to be able to add your portlet to the portal, you need to define the name within Language-ext.properties by adding the following line:

```
javax.portlet.title.EXT_2=My JSP Portlet
```

Since you have setup the Extension Environment, you need to deploy the changes you have made to your application server by running **ant deploy** from the ext directory.

#### **Note**

Eclipse users may use the Ant view to run ant commands. In this case just double click the **deploy** [default].

Start Tomcat again as soon as the deployment finishes. Browse to the **Home** tab of the portal, and in the **Add Portlet to Wide Column** dropdown add "My JSP Portlet# to your portal.

#### 2. StrutsPortlet Tutorial

This section will take you through an example-driven tutorial on how to develop a StrutsPortlet. It is assumed that you have an extension environment installed in a directory called ext. It is also assumed that you will be using Tomcat as the application server.

#### 2.1. Writting a Very Simple Struts Portlet

The goal of this section is to create a Struts Portlet within Liferay.

- 1. Define the portlet
  - · portlet-ext.xml
  - · liferay-portlet-ext.xml
- 2. Define the page flow and layout
  - struts-config.xml
  - · tiles-defs.xml
- 3. Create the JSP
  - view.jsp

#### **Key Concepts**

What are the main differences between a JSP Portlet and a Struts Portlet?

- struts-config.xml
- tiles-defs.xml

Instead of forwarding directly to a JSP

- struts-config.xml define the page flow
- tiles-defs.xml define the page layout

#### Why Use Struts?

- Struts implements MVC. Although there are other frameworks that implement MVC, Struts is the most widely used and mature technology.
- What is MVC? MVC separates the presentation code from the business logic code.
- Struts provides centralized page-flow management in the form of struts-config.xml. This makes it highly scalable and allows you to modularize the coding process.
- By using Struts, you will be using a number of best practices that have been built into the framework.

#### Why Use Tiles?

A page layout is typically designed using include statements. If there are 100 JSPs and the header and footer need to be swapped, all 100 JSPs need to be changed. With Tiles, a single template can be used to determine the page layout. Only the template needs to be changed, and all the pages will be updated accordingly.

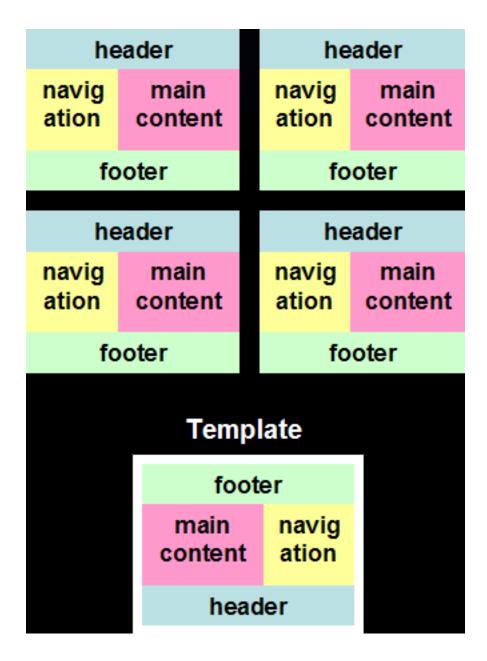

#### **High Level Overview**

- A URL or URI is passed to the Controller.
- The Controller determines what page should be displayed.

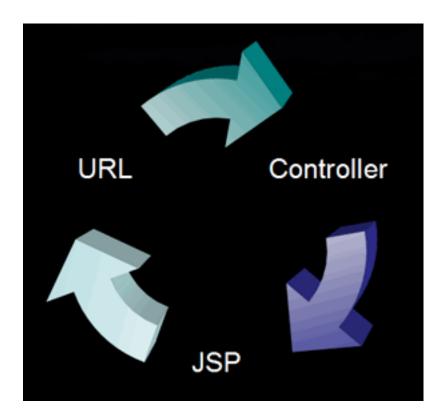

#### **Example:**

How does Liferay determine which JSP is displayed first?

- Our starting point is portlet-ext.xml view-action
- Controller AainServlet.java

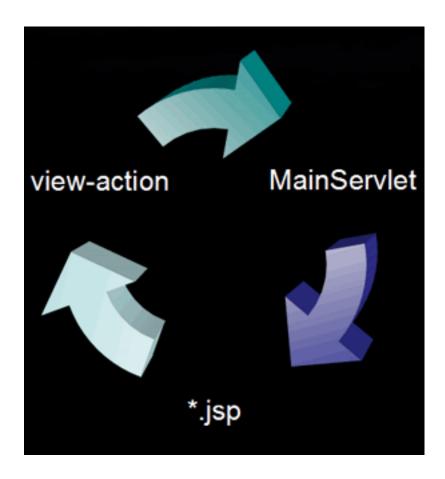

#### **Detailed View:**

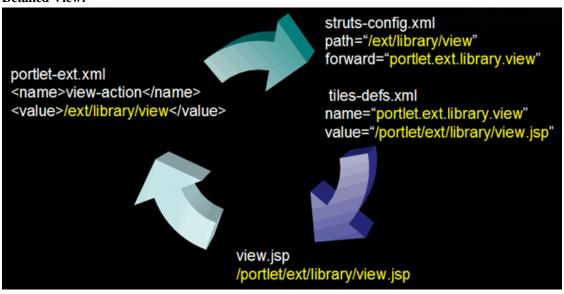

#### **Directory Structure**

Configuration files are located in this directory: ...\ext\ext-web\docroot\WEB-INF

JSPs will be placed in this directory: ...\ext\ext-web\docroot\html\portlet\ext

#### **Portlet Definition**

Add the following portlet definition to the portlet-ext.xml file:

```
<portlet>
        <portlet-name>EXT_4</portlet-name>
        <display-name>Library Portlet</display-name>
<portlet-class>com.liferay.portlet.StrutsPortlet</portlet-class>
        <init-param>
                <name>view-action</name>
                <value>/ext/library/view</value>
        </init-param>
        <expiration-cache>0</expiration-cache>
<supports>
                <mime-type>text/html</mime-type>
        </supports>
<resource-bundle>com.liferay.portlet.StrutsResourceBundle/resource-bundle>
        <security-role-ref>
                <role-name>power-user</role-name>
        </security-role-ref>
        <security-role-ref>
                 <role-name>user</role-name>
        </security-role-ref>
</portlet>
Next add the following Liferay specific info to liferay-portlet-ext.xml:
<portlet>
        <portlet-name>EXT_4</portlet-name>
        <struts-path>ext/library</struts-path>
        <use-default-template>false</use-default-template>
</portlet>
```

- The struts-path is used to implement security.
- http://localhost:8080/c/portal/layout?p\_1\_id=PRI.15.1&p\_p\_id=EXT\_4&p\_p\_action=1&p\_p\_state=maximized&p\_p\_me
- struts\_action="/ext/library/view"

#### struts-config.xml

It is the forward that is used to look up the tiles definition.

#### tiles-defs.xml

```
tiles-defs.xml defines the page layout
```

What is portlet.ext.library.view?

• From struts-config.xml

What is /portlet/ext/library/view.jsp?

For reference: portlet-ext.xml from JSP Portlet Training

For the JSP Portlet, the JSP was pointed directly from portlet-ext.xml. For Struts portlets, this is done through tiles-defs.xml

What is portlet?

Portlet is the template that will be used (portlet.jsp). See ...\portal\portal-web\docroot\WEB-INF\tiles-defs.xml for more information.

What is portlet.ext.library?

- portlet.ext.library extends portlet. This means that portlet.ext.library will use the portlet.jsp as its template.
- portlet.ext.library.view extends portlet.ext.library. This means that portlet.ext.library.view will also use portlet.jsp for its template.

#### Create the JSP

The next step is to create the JSP.

- Create a directory called library here: ...\ext\ext-web\docroot\html\portlet\ext
- Your directory structure should now look like this:
   ...\ext\ext\web\docroot\html\portlet\ext\library
- Create view.jsp in the library directory:
   ...\ext\ext\web\docroot\html\portlet\ext\library\view.jsp
- Enter "Simple Struts Portlet!" in view.jsp

#### **Deploy the Files to Tomcat**

Once you have finished modifying all of the files, deploy them to Tomcat.

- 1. Open up a cmd prompt.
- 2. Click **Start**, **Run**, and then type **cmd**.
- 3. Navigate to your ext directory and then type ant deploy.
  - ...\ext>ant deploy

#### **Check the Tomcat Directory**

Verify that the files were deployed to Tomcat.

- 1. Go to ...\tomcat\webapps\ROOT\WEB-INF and open portlet-ext.xml, liferay-portlet-ext.xml, struts-config-ext.xml, and tiles-defs-ext.xml to check that the files were deployed correctly.
- 2. Go to ...\tomcat\webapps\ROOT\html\portlet\ext\library and open up view. jsp to see that it was deployed correctly.

#### **Final Steps**

- 1. Restart Tomcat.
- 2. Open up a new browser and type:
  - http://localhost:8080

- LOGIN: test@liferay.com
- · PASSWORD: test
- 3. Click Add Content>Undefined.
- 4. Click javax.portlet.title.EXT\_4.

#### **Key Concepts**

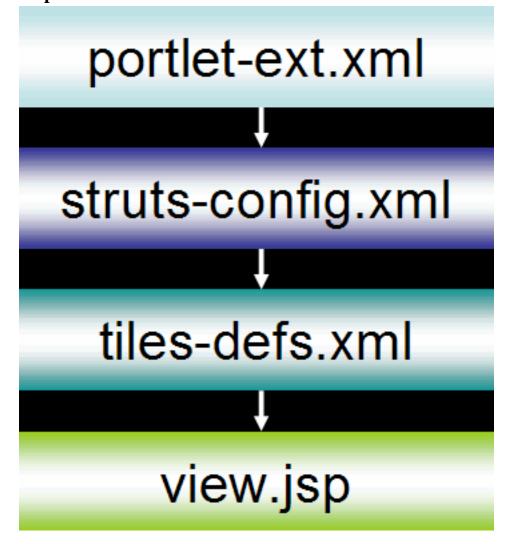

# portlet-ext.xml <name>view-action</name> <value>/ext/library/view</value> struts-config.xml path="/ext/library/view" forward="portlet.ext.library.view" tiles-defs.xml name="portlet.ext.library.view" value="/portlet/ext/library/view.jsp" view.jsp /portlet/ext/library/view.jsp

Now that we've finished building the framework for our portlet, let's move on to the next exercise. In this exercise, we will:

- Create a new file called init.jsp where we will add commonly used variables and declarations.
- Set the portlet title.
- Add the portlet to a category.

#### init.jsp

Add commonly used variables and declarations here!

What file are we including with this line?

```
<%@ include file="/html/common/init.jsp" %>
...\portal\portal-web\docroot\html\common\init.jsp
```

This will gives us access to the Liferay tag libraries.

#### view.jsp

• Add this line above "Simple Struts Portlet!" in view.jsp:

• This will give us access to the init.jsp located here:

```
...\ext\ext-web\docroot\html\portlet\ext\library\init.jsp
```

- Ant deploy. You do not have to restart Tomcat.
- The following should now be displayed: Add commonly used variables and declarations here! Simple Struts Portlet

#### **Set the Portlet Title**

• Go to Language-ext.properties and add the following line:

```
...\ext\ext-ejb\classes\content\Language-ext.properties
javax.portlet.title.EXT_4=Library
```

- Ant deploy and Restart Tomcat.
- The portlet title will now be "Library."

#### Add the Portlet to a Category

1. Go to liferay-display.xml and add the following line:

2. You will now be able to select your portlet from the "Test" category.

#### **Review of <struts-path>**

Liferay will check the struts-path to check whether a user has the required roles to access the portlet.

Note: When you see the error message: You do not have the required roles to access this portlet.

- 1. Check to see that you have defined the roles correctly in portlet-ext.xml.
- 2. Check the <struts-path> to see if you have defined it correctly.

### 2.2. Adding an action

The goal of this section is to add an Action Class to the Struts Portlet and to display an success page.

- 1. Define the Action.
  - · struts-config.xml
  - · tiles-defs.xml
- 2. Update existing JSP files.
  - · view.jsp
  - init.jsp
- 3. Create success and error JSP files.
  - error.jsp
  - · Success.jsp
- 4. Create Action Class to process submit.
  - AddBookAction.java

#### **Review Key Concepts**

What are the main differences between a JSP Portlet and a Struts Portlet?

- JSP Portlet goes directly to a JSP
- Struts Portlet has an page flow

Where does the page flow get defined?

- struts-config.xml define the page flow
- tiles-defs.xml define the page layout

#### struts-config.xml

```
struts-config.xml defines the page flow
```

```
<action path="/ext/library/view" forward="portlet.ext.library.view" />
```

Lets add another path to the page flow

What is type?

• Type is a Struts defined way of passing control to the AddBookAction class.

Lets look at the forward nodes:

```
<forward name="portlet.ext.library.error"
path="portlet.ext.library.error" />
<forward name="portlet.ext.library.success"
path="portlet.ext.library.success" />
```

What is name?

• It the unique identifier for that forward node.

What is path?

• This is your link to the tiles-def.xml.

#### tiles-defs.xml

tiles-defs.xml defines the page layout

#### Lets add the error and success paths

#### init.jsp

```
Update init.jsp in the library directory
...\ext\ext-web\docroot\html\portlet\ext\library\init.jsp
Remove the following:
Add commonly used variables and declarations here!
init.jsp should only contain this line:
<%@ include file="/html/common/init.jsp" %>
Review: What does including this file give us?
<%@ include file="/html/common/init.jsp" %>
...\portal\portal-web\docroot\html\common\init.jsp
This will give access to the Liferay tag libraries.
```

#### view.jsp

What does "struts\_action" do?

• Struts\_action is the ActionMapping to the struts-config.xml path.

```
<action path="/ext/library/add_book"
type="com.ext.portlet.library.action.AddBookAction">
```

- value="/ext/library/add\_book"
  - This is the link to the ActionPath.
- Review

What does "struts\_action" connect us to?

It connects us to the struts-config.xml

#### error.jsp

• error.jspPath:

```
ext-web/docroot/html/portlet/ext/library/error.jsp
```

• error.jsp Contents:

ERROR!

#### success.jsp

• success.jsp Path:

```
ext-web/docroot/html/portlet/ext/library/success.jsp
```

• success.jsp Contents:

SUCCESS!

#### AddBookAction.java

• AddBookAction Class Path:

```
ext/ext-ejb/src/com/ext/portlet/library/action/AddBookAction.java
```

• AddBookAction Class Contents:

```
package com.ext.portlet.library.action;
import javax.portlet.ActionRequest;
import javax.portlet.ActionResponse;
import javax.portlet.PortletConfig;
```

```
import javax.portlet.RenderRequest;
 import javax.portlet.RenderResponse;
 import org.apache.struts.action.ActionForm;
 import org.apache.struts.action.ActionForward;
 import org.apache.struts.action.ActionMapping;
 public class AddBookAction extends PortletAction {
 public void processAction(
                          ActionMapping mapping, ActionForm form,
 PortletConfig config,
                          ActionRequest req, ActionResponse res)
                  throws Exception {
                  String bookTitle = req.getParameter("book_title");
                  if ( null == bookTitle || "".equals(bookTitle) ) {
                          setForward(req,
 "portlet.ext.library.error");
                  } else {
                          setForward(req,
 "portlet.ext.library.success");
         public ActionForward render(ActionMapping mapping,
 ActionForm form,
                  PortletConfig config, RenderRequest req,
 RenderResponse res)
                  throws Exception {
                  if (getForward(req) != null &&
 !getForward(req).equals("")) {
                          return mapping.findForward(getForward(req));
                  } else {
                          return
 mapping.findForward("portlet.ext.library.view");
• Main code:
 String bookTitle = req.getParameter("book_title");
 if ( null == bookTitle || "".equals(bookTitle) ) {
         setForward(req, "portlet.ext.library.error");
 } else {
          setForward(req, "portlet.ext.library.success");
• Where does "book_title" come from?
```

- - It comes from to the view.jsp form.
- What is the if/else statement doing?
  - It is detecting if the book title was submitted.
  - According to the detected state, it sets the forward path.

• Error forward path:

• Success forward path:

```
if ( null == bookTitle || "".equals(bookTitle) ) {
         setForward(req, "portlet.ext.library.error");
} else {
         setForward(req, "portlet.ext.library.success");
}
```

• Error and Success forward path is linked to the the path in struts-config.xml:

```
<forward name="portlet.ext.library.error"
path="portlet.ext.library.error" />
<forward name="portlet.ext.library.success"
path="portlet.ext.library.success" />
```

#### **Struts Action Mapping**

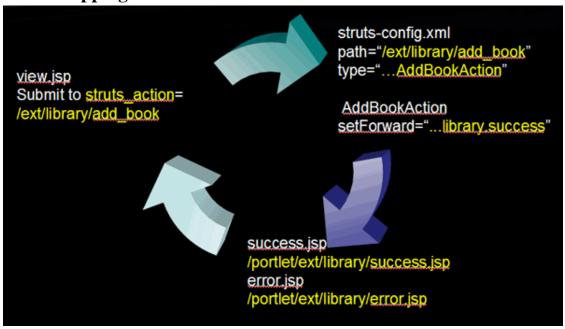

#### **Deploy the Files to Tomcat**

Once you have finished modifying all of the files, deploy them to Tomcat.

- 1. Open up a cmd prompt.
  - Click **Start>Run** and then type **cmd**.

- 2. Navigate to your ext directory and then type ant deploy.
  - ...\ext>ant deploy

#### **Check the Tomcat Directory**

Verify that the files were deployed to Tomcat

- Go to ...\tomcat\webapps\ROOT\WEB-INF and open portlet-ext.xml, liferay-portlet-ext.xml, struts-config-ext.xml, and tiles-defs-ext.xml and check to see that the files were deployed correctly.
- Next, go to ...\tomcat\webapps\ROOT\html\portlet\ext\library and open up view.jsp to see that it was deployed correctly.

#### **Final Steps**

- 1. Restart Tomcat
- 2. Open up a new browser and type:

http://localhost:8080

LOGIN: test@liferay.com

PASSWORD: test

#### **Key Concepts**

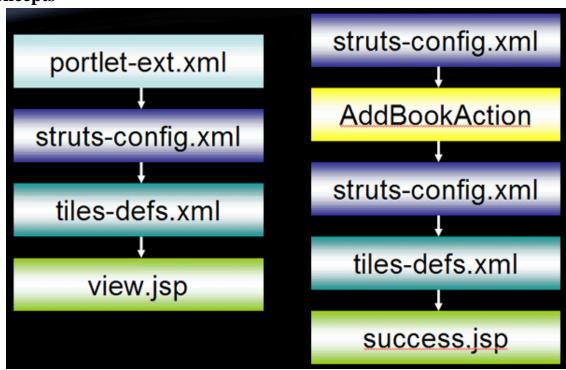

# portlet-ext.xml

<name>view-action</name>

<value>/ext/library/view</value>

# struts-config.xml

path="/ext/library/view" forward="portlet.ext.library.view"

# tiles-defs.xml

name="portlet.ext.library.view" value="/portlet/ext/library/view.jsp"

# view.jsp

/portlet/ext/library/view.jsp

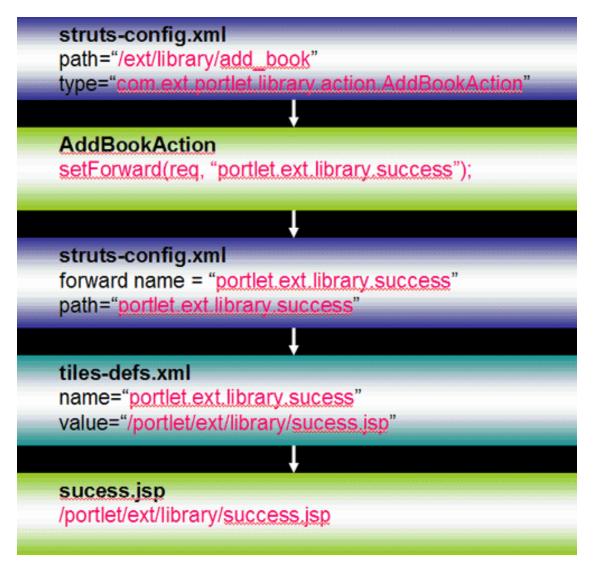

## **Objectives**

Now that we've finished redirecting with an action. Lets make the success page display the submitted value.

• Update success. jsp to display the submitted value.

### success.jsp

```
success.jsp Path:
```

• ext-web/docroot/html/portlet/ext/library/success.jsp

#### success.jsp Contents:

```
<%@ include file="/html/portlet/ext/library/init.jsp" %>
<%</pre>
```

```
String bookTitle = request.getParameter("book_title");
```

• Display the submitted value in success.jsp

```
<%= bookTitle %>
```

### **Deploy the Files to Tomcat**

Once you have finished modifying success.jsp, deploy it to Tomcat

- 1. Open up a cmd prompt.
  - Click **Start>Run** and then type **cmd**.
- 2. Navigate to your ext directory and then type **ant deploy**.
  - ...\ext>ant deploy

### 2.3. Conclusion

You've learned how to create a StrutsPortlet using some of the patterns used to create the portlets bundled with Liferay. The next recommended steps are to read the code of those portlets and to look for more information about Struts itself.

# Chapter 4. Portlet deployment

Portlets may be hot deployed through Liferay's plugin management system or deployed manually using the regular mechanism of the application server. The next sections explain both options.

# 1. Liferay's Plugin Management System

Liferay's Plugin Management System allows you to easily hot deploy layout templates, portlets, and themes. Layout templates allow portlets to be arranged inside the constraints of custom layouts. JSR 168 portlets add functional abilities to the portal. Themes modify the look and feel of the portal. Layout templates, portlets and themes can be deployed at runtime by utilizing the hot deploy features of Liferay.

The Plugin Management System can be used by Users who are Omniadmin. By default, all users that have the *Administrator* role are Omniadmin. It is also possible to make Omniadmin only a fixed set of users for higher security through a configuration property. Refer to the *Liferay Portal 4 - Customization Guide* for more information.

## 1.1. Introduction to the Plugin Management System

The Plugin Management System is a new feature of Liferay 4.3 that allows portal administrators to administer and install plugins in the portal. A plugin is a software component that extends Liferay. Liferay 4.3.0 supports the 3 types of plugins mentioned above (Portlets, Themes and Layout Templates) and allows to:

- Browse remote repositories of plugins and show information about then
- Install new plugins through the web UI by:
  - · Selecting it from a repository
  - · Uploading it
  - · Specifying a URL from which the portal can download it
- Automatically check for new versions of the installed plugins and notify the administrator when an
  update is available.
- Update an installed plugin

### Warning

The Plugin Management System only works on those Application Servers where hot deploy is available. The current list is JBoss+Jetty, JBoss+Tomcat, Jetty, Resin, Tomcat or WebSphere.

# 1.2. Hot Deploy with the Plugin Installer

The plugin installer can be accessed in one of two ways:

- By adding the portlet to a portal page
- By clicking the "Add more portlets" from the Admin or Update Manager portlets.

The Plugin Installer allows the administrator to install plugins in any of the three ways listed above but it requires the existance of the path configured as the Deploy Directory. The default value for this path is set in the configuration file portal.properties as \${user.home}/liferay/deploy but it can be overridden either through the file portal-ext.properties or in the configuration tab of the Plugin Installer portlet as shown in the screenshot below.

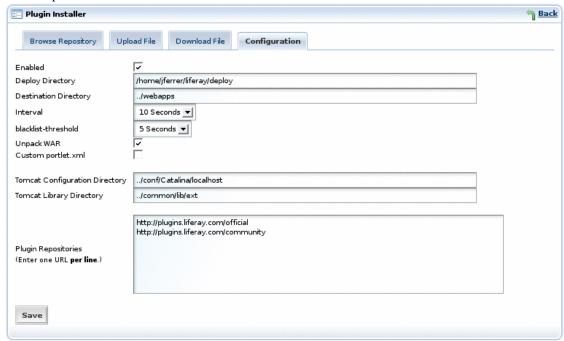

# 1.3. Manual copy to the Auto Deploy Directory

It is also possible to perform a hot deploy through the file system by copying the plugin WAR file manually to the auto deploy directory configured. This is very convinient when there is access to the file system where Liferay is installed and can be used to automate the process, deploy to several servers in a cluster, etc.

# 2. Manual Deployment

Adapt the paths as needed.

It is also possible to deploy the web application using the mechanisms provided by the application server being used. But before deploying it is necessary to do some massaging to the WAR file that will allow Liferay Portal to notice that a new portlet application has been deployed. The com.liferay.portal.tools.PortletDeployer should be used to do this. It is recommended that you use this tool within an ant build script. Following is an example target that might be used to invoke it. It has been taken from the portlets directory of the Liferay extension environment.

```
<jvmarg
value="-Ddeployer.dest.dir=${app.server.deploy.dir}" />
                                <jvmarg
value="-Ddeployer.app.server.type=${app.server.type}" />
                                <jvmarg
value="-Ddeployer.portlet.taglib.dtd=${project.dir}/web-sites/liferay.com-web/docr
                                <jvmarq
value="-Ddeployer.unpack.war=true" />
                                <!-- Optional Arguments -->
                                <jvmarg
value="-Ddeployer.tomcat.lib.dir=${app.server.tomcat.lib.global.dir}"
/>
                                <!-- Dependent Libraries -->
                                <arg
value="${project.dir}/lib/util-bridges.jar" />
                                <arg
value="${project.dir}/lib/util-java.jar" />
                                <arg
value="${project.dir}/web-sites/liferay.com-web/docroot/WEB-INF/lib/util-taglib.ja
/>
                                <!-- Specific WARs -->
                                <arg line="${deploy.specific.wars}" />
                </java>
        </target>
```

# **Chapter 5. Liferay Services**

Portlet applications may invoke the services provided by Liferay Portal by using the portal-client.jar client library.

It is also possible to use Liferay Service Builder to develop your portlets using the same service oriented architecture that Liferay Portal is based on.

The following sections describe the most important services that can be used. Refer the documentation in the public Liferay wiki for more information

# 1. Security and Permissions Service

The Permissions service is provided by Liferay Portal to developers to write security related functionality in their own portlets. Currently this functionality is only provided for portlets developed within the Liferay sources or through the extension environment.

### 1.1. Introduction

Fine grain permissioning is one of the main new features of Liferay Portal 4. Developers can now implement access security into their custom portlets, giving administrators and users a lot more control over their portlets and contents. This document will provide a reference for implementing this new security feature into their custom portlets. Developers should first read the Security and Permissions section of the Liferay User Guide before continuing with this document.

### 1.2. Overview

Adding fine grain permissioning to custom portlets consists of four main steps (also known as DRAC):

- 1. Define all resources and their permissions.
- 2. For all the resources defined in step 1, register them into the permission system. This is also known simply as "adding resources."
- 3. Associate the necessary permissions to these resources.
- 4. Check permission before returning resources.

### 1.3. Implementing Permissions

In this section, each of the four main steps in adding Liferay's security feature into custom portlets (built on top of the Liferay portal) will be explained. The following are two definitions that are important to remember.

Resouce A generic term for any object represented in the portal. Example of resources includes

portlets (e.g., Message Boards, Calendar, etc.), Java classes (e.g., Message Board

Topics, Calendar Events, etc.), and files (e.g., documents, images, etc.)

Permission An action acting on a resource. For example, the view in "viewing the calendar portlet"

is defined as a permission in Liferay.

Keep in mind that the permission for a portlet resource is implemented a little differently from the other resources such as Java classes and files. In each of the subsections below, the permission implementation for the portlet resource is explained first, then the model (and file) resource.

### **Defining Resources and Actions**

For your custom portlet, Liferay portal needs to know whether there are resources that require permission and whether there are custom permissions. The default configuration is encapsulated in an XML file found in the portal/portal-ejb/classes/resource-actions directory, you might use it as a reference to create a similar file for your portlet. If your portlet only needs the view and the configuration permission, and that the portlet doesn't use any models with permission, then you do not need to create this XML file. The reason is that all portlets in Liferay automatically inherit these permissions. However, if your portlet does have custom permission and/or uses models that have custom permissions, then you will need to create an XML file defining the resources and actions. Let's take a look at blogs.xml in portal/portal-ejb/classes/resource-actions and see how the blogs portlet defined these resources and actions:

```
<?xml version="1.0"?>
<resource-action-mapping>
        <portlet-resource>
                <portlet-name>33</portlet-name>
                <supports>
                        <action-key>ADD_ENTRY</action-key>
                        <action-key>CONFIGURATION</action-key>
                        <action-key>VIEW</action-key>
                </supports>
                <community-defaults>
                        <action-key>VIEW</action-key>
                </community-defaults>
                <quest-defaults>
                        <action-key>VIEW</action-key>
                </guest-defaults>
                <quest-unsupported>
                        <action-key>ADD ENTRY</action-key>
                </guest-unsupported>
        </portlet-resource>
        <model-resource>
<model-name>com.liferay.portlet.blogs.model.BlogsCategory</model-name>
                <portlet-ref>
                        <portlet-name>33</portlet-name>
                </portlet-ref>
                <supports>
                        <action-key>DELETE</action-key>
                        <action-key>PERMISSIONS</action-key>
                        <action-key>UPDATE</action-key>
                        <action-key>VIEW</action-key>
                </supports>
                <community-defaults>
                        <action-key>VIEW</action-key>
                </community-defaults>
                <guest-defaults>
                        <action-key>VIEW</action-key>
                </guest-defaults>
                <quest-unsupported>
                        <action-key>UPDATE</action-key>
                </guest-unsupported>
        </model-resource>
        <model-resource>
<model-name>com.liferay.portlet.blogs.model.BlogsEntry</model-name>
                <portlet-ref>
                        <portlet-name>33</portlet-name>
```

```
</portlet-ref>
                <supports>
                         <action-key>ADD_COMMENT</action-key>
                         <action-key>DELETE</action-key>
                        <action-key>PERMISSIONS</action-key>
                        <action-key>UPDATE</action-key>
                        <action-key>VIEW</action-key>
                </supports>
                <community-defaults>
                         <action-key>VIEW</action-key>
                </community-defaults>
                <quest-defaults>
                        <action-key>VIEW</action-key>
                </guest-defaults>
                <quest-unsupported>
                        <action-key>UPDATE</action-key>
                </guest-unsupported>
        </model-resource>
</resource-action-mapping>
```

#### **Portlet Resource**

In the XML, the first thing defined is the portlet itself. Right under the root element <resource-action-mapping>, we have a child element called <portlet-resource>. In this element, we define the portlet name, which is 33 in our case. Next, we list all the actions this portlet supports under the <supports> tag. Keep in mind that this is at the portlet level. To understand what should be listed here, developers should ask themselves what actions belong to the portlet itself or what actions are performed on the portlet that may require a security check. In our case, users need permission to add an entry (ADD ENTRY), configure blogs portlet settings (CONFIGURATION), and view the blogs itself (VIEW). Each of these supported permissions is within its own <action-key> tag. After we've defined all the actions that require a check, we move on to define some of the default permission settings. The community-defaults tag defines what actions are permitted by default for this portlet on the community (group) page the portlet resides. Put it another way, what should a user that has access to the community this portlet resides be able to do minimally? For the blogs portlet, a user with access to the community containing the blogs portlet should be able to view it. Likewise, the guest-defaults tag defines what actions are permitted by default to guests visiting a layout containing this portlet. So if a guest has access to the community page that contains a blogs portlet, the guest should, at the very least, be able to view the portlet according to blogs.xml (not necessarily the content of the portlet). Otherwise, the guest will see an error message within the portlet. Depending on your custom portlet, you may add more actions here that make sense. The quest-unsupported tag contains actions that a visiting guest should never be able to do. For example, the guest visiting the blogs portlet should never be able to add a blog entry since the blog belongs to either a user or a group of users. So even if a user wants to grant guests the ability to add a blog entry to her blog, there is no way for her to grant that permission because the blogs.xml doesn't permit such an action for guests.

#### **Model Resource**

After defining the portlet as a resource, we move on to define models within the portlet that also require access check. The model resource is surrounded by the <model-resource> tag. Within this tag, we first define the model name. This must be the fully qualified Java class name of the model. Next we define the portlet name that this model belongs to under the portlet-ref tag. Though unlikely, a model can belong to multiple portlets, which you may use multiple <portlet-name> tags to define. Similar to the portlet resource element, the model resource element also allows you to define a supported list of actions that require permission to perform. You must list out all the performable actions that require a permission check. As you can see for a blog entry, a user must have permission in order to add comments to an entry, delete an entry, change the permission setting of an entry, update an entry, or simply to view an entry. The <community-defaults> tag, the <guest-defaults> tag, and the <guest-unsupported> tag are all similar in meaning to what's explained for portlet resource in

section 3.1.1.

#### **Default.xml**

After defining your permission scheme for your custom portlet, you then need to tell Liferay the location of this file. For Liferay core, the XML file would normally reside in portal/portal-ejb/classes/resource-actions and a reference to the file would appear in the default.xml file. For the extension environment, the recommended setup is to put your XML file in ext/ext-ejb/classes/resource-actions. Create a file called default-ext.xml and model it after the default.xml file. Add all your custom resource-action XML files in the default-ext.xml file. Then copy the property resource.actions.configs found in portal.properties and paste it into portal-ext.properties. Lastly, add a comma to the end of the property value and then add the path to your default-ext.xml file. (i.e. resource.actions.configs=resource-actions/default.xml, resource-actions/default-ext Below is an example of the default.xml file.

### **Adding Resources**

After defining resources and actions, the next task is to write code that adds resources into the permissioning system. A lot of the logic to add resources is encapsulated in the ResourceLocalServiceImpl class. So adding resources is as easy as calling the add resource method in ResourceLocalServiceUtil class.

For all the Java objects that require access permission, you need to make sure that they are added as resources every time a new one is created. For example, every time a user adds a new entry to her blog, the addResources(...) method is called to add the new entry to the resource system. Here's an example of the call from the BlogsEntryLocalServiceImpl class.

The parameters companyId, groupId, and userId should be self explanatory. The name parameter is the fully qualified Java class name for the resource object being added. The primKey parameter is the primary key of the resource object. As for the portletActions parameter, set this

to true if you're adding portlet action permissions. In our example, we set it to false because we're adding a model resource, which should be associated with permissions related to the model action defined in blogs.xml. The addCommunityPermissions and the addGuestPermissions parameters are inputs from the user. If set to true, ResourceLocalService will then add the default permissions to the current community group and the guest group for this resource respectively.

#### **UI** Interface

If you would like to provide your user the ability to choose whether to add the default community permission and the guest permission for the resources within your custom portlet, Liferay has a custom JSP tag you may use to quickly add that functionality. Simply insert the liferay-ui:input-permissions /> tag into the appropriate JSP and the checkboxes will show up on your JSP. Of course, make sure the tag is within the appropriate <form> tags.

#### **Deleting Resources**

To prevent having a lot of dead resources taking up space in the Resource\_ database table, you must remember to remove them from the Resource\_ table when the resource is no longer applicable. Simply call the deleteResource(...) method in ResourceLocalServiceUtil. Here's an example of a blogs entry being removed:

### **Adding Permission**

#### **Portlet Permission**

On the portlet level, no code needs to be written in order to have the permission system work for your custom portlet. Your custom portlet will automatically have all the permission features. If you've defined any custom permissions (supported actions) in your portlet-resource tag in section 3.1, those are automatically added to a list of permissions and users can readily choose them. Of course, for your custom permissions to have any value, you'll need to show or hide certain functionality in your portlet. You can do that by checking the permission first before performing the intended functionality. This will be covered in section 3.4.

#### **Model Permission**

In order to allow a user to set permissions on the model resources, you will need to expose the permission interface to the user. This can be done by adding two Liferay UI tag to your JSP. The first one is the liferay-security:permissionsURL> tag which returns a URL that takes the user to the page to configure the permission settings. The second tag is the liferay-ui:icon> tag that shows a permission icon to the user. Below is an example found in the file view entry content.jsp.

The attributes you need to provide to the first tag are modelResource, modelResourceDescription, resourcePrimKey, and var. The modelResource attribute is

the fully qualified Java object class name. It then gets translated in Language.properties to a more readable name (underlined in red in figure 3.3.2.1).

model.resource.com.liferay.portlet.blogs.model.BlogsEntry=Entry

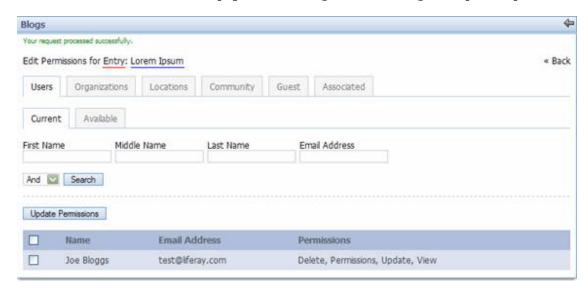

As for the modelResourceDescription attribute, you can pass in anything that best describes this model instance. In the example, the blogs title was passed in, which is reflected in figure 3.3.2.1 with the blue underline. The resourcePrimKey attribute is simply the primary key of your model instance. The var attribute is the variable name this URL String will get assigned to. This variable is then passed to the liferay-ui:icon> tag so the permission icon will have the proper URL link. There's also an optional attribute redirect that's available if you want to override the default behavior of the upper right arrow link shown in figure 3.3.2.1. That is all you need to do to enable users to configure the permission settings for model resources!!

### **Checking Permissions**

The last major step to implementing permission to your custom portlet is to check permission. This may be done in a couple of places. For example, your business layer should check for permission before deleting a resource, or your user interface should hide a button that adds a model (e.g., a calendar event) if the user does not have permission to do so.

#### **Checking Portlet Resource Permission**

Similar to the other steps, the default permissions for the portlet resources are automatically checked for you. You do not need to implement anything for your portlet to discriminate whether a user is allowed to view or to configure the portlet itself. However, you do need to implement any custom permission you have defined in your resource-actions XML file. In the blogs portlet example, one custom supported action is ADD\_ENTRY. There are two places in the source code that check for this permission. The first one is in the file view\_entries.jsp. The presence of the add entry button is contingent on whether the user has permission to add entry (and also whether the user is in tab one).

```
<%
boolean showAddEntryButton = tabs1.equals("entries") &&
PortletPermission.contains(permissionChecker, plid, PortletKeys.BLOGS,
ActionKeys.ADD_ENTRY);
%>
```

The second place that checks for the add entry permission is in the file BlogsEntryServiceImpl. (Notice the difference between this file and the BlogsEntryLocalServiceImpl.) In the

addEntry(...) method, a call is made to check whether the incoming request has permission to add entry.

If the check fails, it throws a PrincipalException and the add entry request aborts. You're probably wondering what the PortletPermission class and the PermissionChecker class do. Let's take a look at these two classes.

#### **PermissionChecker**

The PermissionChecker class has a method called hasPermission(...) that checks whether a user making a resource request has the necessary access permission. If the user is not signed in (guest user), it checks for guest permissions. Otherwise, it checks for user permissions. This class is available to you in two places. First in your business logic layer, you can obtain an instance of the PermissionChecker by calling the getPermissionChecker() method inside your ServiceImpl class. This method is available because all ServiceImpl (not LocalServiceImpl) extends the PrincipalBean class, which implements the getPermissionChecker() method. The other place where you can obtain an instance of the PermissionChecker class is in your JSP files. If your JSP file contains the portlet tag <portlet:defineObjects /> or includes another JSP file that does, you'll have an instance of the PermissionChecker class available to you via the permissionChecker variable. Now that you know what the PermissionChecker does and how to obtain an instance of it, let's take a look at Liferay's convention in using it.

#### **PortletPermission**

PortletPermission is a helper class that makes it easy for you to check permission on portlet resources (as oppose to model resources, covered later in section 3.4.2). It has two static methods called check(...) and another two called contains(...). They are all essentially the same. The two differences between them are:

- 1. Only one check(...) method and one contains(...) method take in the portlet layout ID variable (plid).
- 2. The check(...) methods throw a new PrincipalException if user does not have permission, and the contains(...) methods return a boolean indicating whether user has permission.

The contains (...) methods are meant to be used in your JSP files since they return a boolean instead of throwing an exception. The check(...) methods are meant to be called in your business layer (ServiceImpl). Let's revisit the blogs portlet example below. (The addEntry(...) method is found in BlogsEntryServiceImpl.)

Before the addEntry(...) method calls BlogsEntryLocalServiceUtil.addEntry(...) to add a blogs entry, it calls PortletPermission.check(...) to validate user permission. If the check fails, a PrincipalException is thrown and an entry will not be added. Note the parameters passed into the method. Again, the getPermissionChecker() method is readily available in all ServiceImpl classes. The plid variable is passed into the method by its caller (most likely from a PortletAction class). PortletKeys.BLOGS is just a static String indicating that the permission check is against the blogs portlet. ActionKeys.ADD\_ENTRY is also a static String to indicate the action requiring the permission check. You're encouraged to do likewise with your custom portlet names and custom action keys.

Whether you need to pass in a portlet layout ID (plid) depends on whether your custom portlet supports multiple instances. Let's take a look at the message board portlet for example. A community may need three separate page layouts, each having a separate instance of the message board portlet. Only by using the portlet layout ID will the permission system be able to distinguish the three separate instances of the message board portlet. This way, permission can be assigned separately in all three instances. Though in general, most portlets won't need to use the portlet layout ID in relation to the permission system.

#### Service vs. LocalService

Since the ServiceImpl class extends the PrincipalBean class, it has access to information of the current user making the service request. Therefore, the ServiceImpl class is the ideal place in your business layer to check user permission. Liferay's convention is to implement the actual business logic inside the LocalServiceImpl methods, and then the ServiceImpl calls these methods via the LocalServiceUtil class after the permission check completes successfully. Your PortletAction classes should make calls to ServiceUtil (wrapper to ServiceImpl) guaranteeing that permission is first checked before the request is fulfilled.

#### **Checking Model Resource Permission**

Checking model resource permission is very similar to checking portlet resource permission. The only major difference is that instead of calling methods found in the PortletPermission class mention previously, you need to create your own helper class to assist you in checking permission. The next section will detail how this is done.

#### **Custom Permission Class**

It is advisable to have a helper class to help check permission on your custom models. This custom permission class is similar to the PortletPermission class but is tailored to work with your custom models. While you can implement this class however you like, we encourage you to model after the PortletPermission class, which contains four static methods. Let's take a look at the BlogsEntryPermission class.

```
if (!contains(permissionChecker, entryId, actionId)) {
                        throw new PrincipalException();
        public static void check(
                        PermissionChecker permissionChecker,
BlogsEntry entry,
                        String actionId)
                throws PortalException, SystemException {
                if (!contains(permissionChecker, entry, actionId)) {
                        throw new PrincipalException();
        public static boolean contains(
                        PermissionChecker permissionChecker, String
entryId,
                        String actionId)
                throws PortalException, SystemException {
                BlogsEntry entry =
BlogsEntryLocalServiceUtil.getEntry(entryId);
                return contains(permissionChecker, entry, actionId);
        public static boolean contains(
                        PermissionChecker permissionChecker,
BlogsEntry entry,
                        String actionId)
                throws PortalException, SystemException {
                return permissionChecker.hasPermission(
                        entry.getGroupId(),
BlogsEntry.class.getName(),
                        entry.getPrimaryKey().toString(), actionId);
```

Again, the two check(...) methods are meant to be called in your business layer, while the two contains(...) methods can be used in your JSP files. As you can see, it's very similar to the PortletPermission class. The two notable differences are:

- 1. Instead of having the portletId as one of the parameters, the methods in this custom class take in either an entryId or a BlogsEntry object.
- 2. None of the methods need to receive the portlet layout ID (plid) as a parameter. (Your custom portlet may choose to use the portlet layout ID if need be.)

Let's see how this class is used in the blogs portlet code.

}

In the BlogsEntryServiceImpl class is a method called getEntry(...). Before this method returns the blogs entry object, it calls the custom permission helper class to check permission. If this call doesn't throw an exception, the entry is retrieved and returned to its caller.

In the view\_entry\_content.jsp file, the BlogsEntryPermission.contains(...) method is called to check whether or not to show the edit button. That's all there is to it!

## 1.4. Summary

Let's review what we've just covered. Implementing permission into your custom portlet consists of four main steps. First step is to define any custom resources and actions. Next step is to implement code to register (or add) any newly created resources such as a BlogsEntry object. The third step is to provide an interface for the user to configure permission. Lastly, implement code to check permission before returning resources or showing custom features. Two major resources are portlets and Java objects. There is not a lot that needs to be done for the portlet resource to implement the permission system since Liferay Portal has a lot of that work done for you. You mainly focus your efforts on any custom Java objects you've built. You're now well on your way to implement security to your custom Liferay portlets! For other user guides, please visit the Liferay documentation page [http://www.liferay.com/web/guest/products/documentation]

### 1.5. Information

#### **Roles**

If you're wondering how the Liferay user roles, community roles, and organization / location roles should be implemented in your custom portlet, this brief section will address that. The short answer is, nothing needs to be developed specifically for user, community, and organization / location roles to work with your custom portlets. Liferay's permission system has all that provided for you. When the hasUserPermission(...) method is called within the PermissionChecker class, Liferay checks all the roles the current user has, whether they're organization / location roles, community roles, or user roles.

### **Using Your Own Security System in Liferay**

Here's a brief outline of how you can use your own security system in Liferay.

 Create your own PermissionChecker class that extends Liferay's PermissionChecker class.

- Register this new class in portal.properties (or portal-ext.properties for the EXT environment) under the permissions.checker property.
- Override the hasUserPermission(...) method and the hasGuestPermission(...) method with your own calls to your permission system.
- You can call the setValues(...) method to pull in parameters from the request object that your permission checker might need (e.g., userId, projected, etc).
- You can call the resetValues(...) method to wipe out old parameters.
- Override the isAdmin(...) method.

#### **Database Schema View**

Reviewing how Liferay stores all the permission information in the database may help you gain a better understanding to the entire permission system.

- The resource\_table contains all the registered resources outlined in section 3.2.
- Every possible secure action that can be done to a resource will result in a row in the permission\_ table. For example, a BlogsEntry resource may have a row in permission\_ for the view action, and another for the update action.

| permissionId | companyld   | actionId | resourceld |
|--------------|-------------|----------|------------|
| 1            | liferay.com | UPDATE   | 3          |
| 10           | liferay.com | VIEW     | 7          |
| 11           | liferay.com | UPDATE   | 8          |
| 12           | liferay.com | VIEW     | 8          |
| 13           | liferay.com | UPDATE   | 9          |
| 14           | liferay.com | VIEW     | 9          |

• Whether a user has permission to a resource depends on the roles the user has, or the community (groups) and organization the user is in (green tables). If those roles or groups contain the needed permissionId in the permissions table (in blue), then the user has access to the resource.

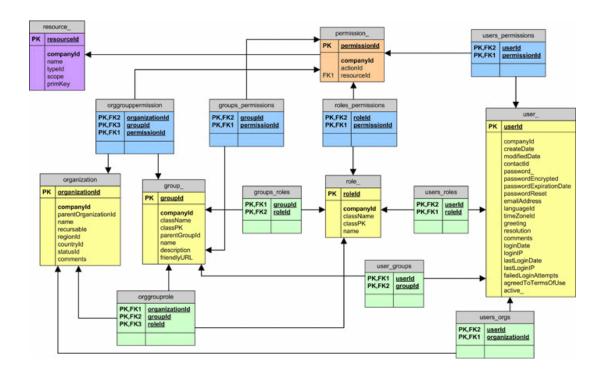

## 2. User service

The User service allows the management of the portal user and it's communities (aka Groups), Roles and UserGroups. It can be accessed through the static methods of UserServiceUtil. Following is a description of it's most important methods:

```
public static com.liferay.portal.model.User addUser(
                java.lang.String companyId, boolean autoUserId,
                java.lang.String userId, boolean autoPassword,
                java.lang.String password1, java.lang.String
password2,
                boolean passwordReset, java.lang.String emailAddress,
                java.util.Locale locale, java.lang.String firstName,
                java.lang.String middleName, java.lang.String
lastName,
                java.lang.String nickName, java.lang.String prefixId,
                java.lang.String suffixId, boolean male, int
birthdayMonth,
                int birthdayDay, int birthdayYear, java.lang.String
jobTitle,
                java.lang.String organizationId, java.lang.String
locationId,
                boolean sendEmail)
                throws com.liferay.portal.PortalException,
                        com.liferay.portal.SystemException,
java.rmi.RemoteException;
```

Add a new user inserting in its profile the provided information

```
java.lang.String timeZoneId, java.lang.String
greeting,
                 java.lang.String resolution, java.lang.String
comments,
                 java.lang.String firstName, java.lang.String
middleName,
                 java.lang.String lastName, java.lang.String nickName,
                 java.lang.String prefixId, java.lang.String suffixId,
boolean male,
                 int birthdayMonth, int birthdayDay, int birthdayYear,
                 java.lang.String smsSn, java.lang.String aimSn,
java.lang.String icqSn,
                 java.lang.String jabberSn, java.lang.String msnSn,
java.lang.String skypeSn, java.lang.String ymSn,
                 java.lang.String jobTitle, java.lang.String
organizationId,
                 java.lang.String locationId)
                 throws com.liferay.portal.PortalException,
                          com.liferay.portal.SystemException,
java.rmi.RemoteException;
```

Update a user's profile with the provided information.

Add a set of users to a give community (aka Group) identified by the groupId.

Add a set of users to a give Role identified by the roleId.

For more information check the Portal Javadocs.

# **Chapter 6. Conclusions**

After reading this document you should have a clear idea of what you need to develop and deploy a portlet in Liferay. It has also covered the most important resources and services that Liferay provides to portlet developers.

After reading this document we recommend reading more articles and information about portlet development and/or attend one of the available training sessions.